#### If you can't hear others:

- **there may be an issue with your speakers/headset:**
- Check that your volume is set to a level you can hear
- Check that any external equipment is plugged in securely
- Check that any equipment requiring power is switched on
- Check your computer or device audio settings particularly • if there is an echo

### If you can't see others:

- **there may be an issue with your camera:**
- Check that any external equipment is plugged in securely
- Check that any equipment requiring power is switched on
- If you have other software using the camera, for example Skype, try rebooting your device
- If there is a firewall on your device that is blocking video stream, speak to the person who looks after your firewall
- Check that your web browser is using the correct camera • and that you've allowed access to it:
- On Chrome you can click the camera icon in the call screen's • address bar. First check access and then select camera
- On other browsers, access your privacy settings, fnd • browser settings and then allow access for camera

#### If others can't hear you:

- € **- there may be an issue with your microphone:**
- Check that any external equipment is plugged in securely
- Check your computer or device audio settings
- If you have other software using the microphone, for example Skype, try rebooting your device
- Check that your web browser is using the correct microphone and that you've • • allowed access to it:
- On Chrome you can click the camera icon in the call screen's address bar. First • check access and then select microphone
- On other browsers, access your privacy settings, fnd browser settings and then • • allow access for microphone

### If your video or sound is poor quality:

- **there may be an issue with your internet connection:**
- Check that your internet connection is ok by visiting <www.speedtest.net> and reviewing your connection speed
- Check that other people using your internet connection are not using lots of • • • bandwidth, for example watching Netfix or YouTube
- Check that your modem and router are working properly
- Try to get as close as possible to the wireless network access point

## Many call issues can be fixed by clicking **Refresh**

#### **Make sure you have the minimum spec for equipment:**

- **Windows PC** with i5 processor and 3GB of RAM (Windows 7 or later)
- **Apple Mac** with i5 processor and 3GB of RAM (MacOS 10.12 Sierra or later)
- **Android-based smartphone or tablet** (Android 5.1 or later)
- **iPhone** (iOS 11.4+)
- **iPad** (iOS 11.4+, iPadOS 13+)

# Make sure you have the latest version of the relevant browser:

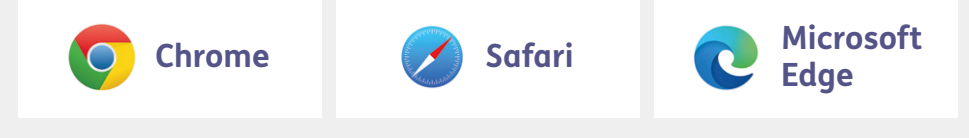

How can I check the version of my browser? www.whatismybrowser.com

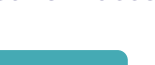

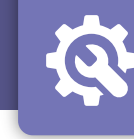